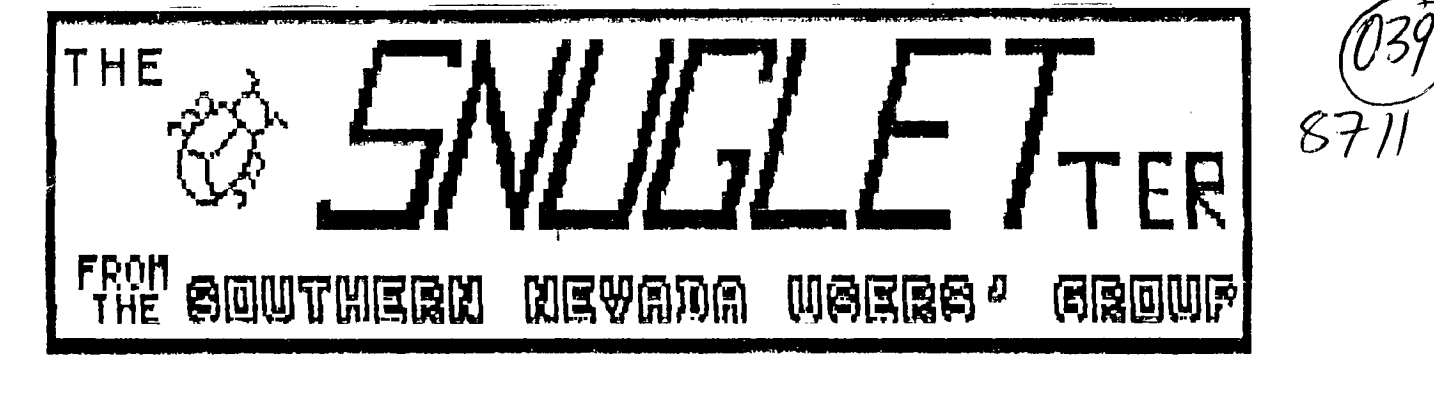

 $N$ **c.** 11  $N$   $\alpha$   $\alpha$   $\alpha$   $\beta$   $\beta$   $\beta$   $\gamma$  $V \cap 1$ . m, NEXT MEETING  $MODAY, NOV 9, 1987 - 6:30 PM$ 

 $CHARKLESTON$  PLAZA LIBRARY MEETING ROOM

**PRESIDENT'S MESSAGE** 

**As I write this article, I am also browsing through the Fall Comdex Preview which came in the sail last week. The Comdex show opens on Nov 2 and runs through Nov 6. Unfortunatly, this year the show doesn't include any weekend dates. This show is the premiere computer show to come to Las Vegas each year with it's 1400 exhibitors and over 90,000 attendees. I will be attending (if I can get the time off from work) and will have a report for the group at the meeting. I looked through the list of exhibitors, but did not see Myarc listed. This is not unusual. I have done the same thing for the last 3 years and have never seen Myarc listed. I kind of thought they sight be here since the Geneve is now a real product, but I guess they aren't ready to introduce it to the non-TI world yet.** 

**While I'm on the subject of computer shows, I want to let everyone know that the TI-XPO-88 is on track. In addition to ali tne fi vendors, we have mace Fdiiings to all the user's groups that we are currently aware of. While we may not have the volume of vendors and attendees as the Comdex, we will make up for that in enthusiasm and fun. At least we won't wear out a pair of shoes walking around looking at exhibits (and still not seeing everything).** 

**The Las Vegas Convention Visitor's Authority has given us a lot of promotional material about Las Vegas and the surrounding area (Lake Mead, Hoover Dam, etc). We will be putting these and other materials we are getting from the Chamber of Commerce into a package that we can hand out to each of the attendees at the show.** 

**or those of you who didn't attend the October Snug meeting, I want to describe a TI Computer system that**  **the user group bought. The system includes:** 

- 1 **black silver console Periphial Expansion box**   $\mathbf{1}$ **TI disk controller card**   $\mathbf{1}$ **SSSD drive**   $\mathbf{1}$ **TI 32K memory expansion card**   $\mathbf{1}$ **TI RS232 card**   $\mathbf{I}$
- **Speech Synthesizer**   $\mathbf{1}$
- **computer desk**   $\mathbf{1}$
- **console dust cover**   $\mathbf{1}$
- **2-drawer cartridge box**   $\mathbf{1}$
- **3-drawer cartridge box**   $\mathbf{1}$

**the following utility cartridges** 

**TI EXTENDED BASIC TI-WRITER MICROSOFT MULTIPLAN PERSONAL RECORD KEEPING**  11 LULU **DISK MANAGER II TERMINAL EMULATOR II SECURITIES ANALYSIS PERSONAL REAL ESTATE HOUSEHOLD BUDGET MANAGEMENT TAX INVESTMENT/RECORD KEEPING SPEECH EDITOR** 

**and the following game Cartriges:** 

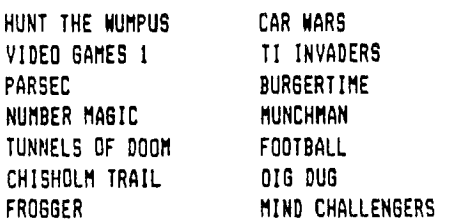

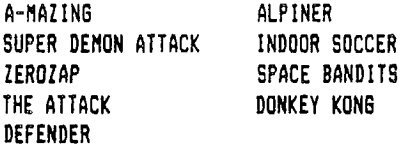

For a total of 35 Solid State Software modules. We have the booklets for some of the modules and are putting together the rest with Xerox copies. Besides everything else I mentioned, there is a small disk box, a few disks, and some cassettes. I will have this system at the meeting for everyone to see. This system was purchased with club funds far \$250.00. What we want to do is to either auction it off (we've already had 1 good bid) or raffle it off. Come to the meeting and help make this a good fund raiser for the group.

Also at the last meeting, Snug recieved a donation of an Axiom GP-100TI dot matrix printer. Thank you Mark Pence! Mark kept the interface, but I was able to make a parallel cable that works fine from the parallel port on the club RS232. I have put the printer in service on the BBS to help keep track of callers and board usage.

At this month's meeting we will have a demonstration of the new Super Extended Basic cartridge. This cartridge is 100% compatible with TI Extended Basic, but has many enhancements. Think about being able to move the cursor freely up, down, or to the begining or end of a line without having to wait for it to slowly wrap from line to line. Have you ever been annoyed when Extended Basic turns on drive 1 looking for a program named LOAD even though you don't even have a disk in the drive? How would you like being able to redirect the TRACE function to the printer instead of the screen? Did you ever want to list a program to the printer in 29 columns? or maybe 132 coluans? Wouldn't you like to have a disk catalog handy any time you wanted it without losing the program in memory? Or, how about RESequensing part of a program without affecting the rest of it? Maybe you've wanted to be able to move part of a program from one place to another or delete portions of a program easily. Or maybe you just want to be able to disable the quit key if you want to. Super Extended Basic will allow you to do ALL these things and much more! I think if TI had included all these features in their Extended Basic, more people would have started writing their own programs.

Since Steve Buchanan will be out of town on the night of the meeting, he has asked me to make his presentation for him. As you may recall, Steve was researching a group purchase of 1200 baud modems for us. He has come up with several interesting possibilities which I will discuss at the meeting.

There will be a sign-up sheet at the meeting for anyone interested in building his or her own super cart. We have several interested people already, and it's much easier to do these things as a group.

In the mailbox this month was a disk from the Johnson Space Center user's group. This disk is a PR-BASE data disk called The United 99/4 Data Base. According to the documentation that came with the disk (I haven't had time to look at it myself), it contains information about articles from many different newsletters. They are requesting that we enter data from our newsletter and return the updated data base to them for inclusion in their master list. These updated disks will then be made available at no charge (except postage) to all user groups. I think this is a worthwhile effort and would like to support them with all the information from our back issues of the SNUGLETter. Unfortunately, I simply don't have the time to do this myself. I would like to get a volunteer from the group to type in the data for us. This will be a somewhat time consuming job, but I'm sure you will find some interesting topics that you had either forgotten about or never read in the first place. I guarantee the job will not be thankless. That may be all you get for your effort, but you will be thanked!.

The money for the group subscriptions to RYTE DATA and the Command Dos program has been mailed. It will probably take a while to get everything since they will probably wait for the group's check to clear before mailing. There is also the matter of the recent postal strike in Canada. I don't know if Ryte Data was affected by it, but these kinds of things can lead to delays. If you have ordered and not yet paid for either of these items, please see Bob Bieber at the meeting because SNUG has paid for you and we'd like to settle accounts. The Ryte Data subscription was \$12.00 and Command Dos is about \$27.00.

I would like to once again bring it to your attention that there is a very good possibility that the library where we now hold our monthly meetings will be demolished if the planned remodel of the Charleston Plaza Mall goes through. We should be able to continue meeting at the library for the rest of the year, but it's time NOW to be looking for an alternate meeting place. I would like to set up a committee to locate and recommend a new meeting place. Please, if you know of anyplace where we can hold our meetings, join the committee. If we wait too long, we will literally be out in the street on this one.

That's about it for this time, See ya at the meeting!!

-John-

# MINUTES OF MEETING

~~~~~~~~~~~~~~~~~~~

OCTOBER 12,1987

President John Martin presided at the reqularly scheduled meeting of SNUG held at the Charleston Branch Library.

The users group purchased a TI 99-4A System consisting of a console, a P-box with disk drive and disc drive controller, 32K memory, and an RS-232 for \$250, with 35 command cartridges, etc. After discussion it was the unanimous decision of those present to auction it at the next regular meeting in November.

Steve Buchanan discussed purchasing 1200 baud modems as a group to obtain quantity pricing and a sign up was initiated to find out how much interest there was.

Rudy Johnson demonstrated a cartridge that converts TI ASCII to 1BM ASCII and visa versa with a Corcomp disk controller.

Steve Buchanan demonstrated the new Star printer, and Rudy Johnson demoed a sum checker that checks for errors when typing a program in by totaling the ASCII for the characters in the line and comparing them to the number included as a REM statement at the end of the line being typed in. Both the source program and the user must have the sum checker.

Bryan Jenkins won the raffle and selected a compiler, while Frank Buckley selected the last disk storage box for second place.

Sign up sheets are being circulated for subscriptions to the Ryte Data Newsletter for the members to take advantage of a group subscription rate. And also, a group rate for Command DOS, Super Cart based utility. Additionally, there is a sign up sheet to build a Super Carts in a group workshop as the Ramdisks were built.

Respectfully submitted, Donald Mitchell

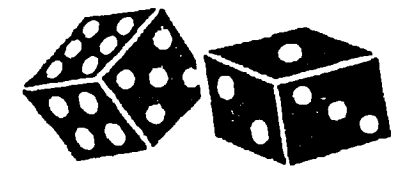

LIBRARIAN'S REPORT-NOV 87 by R. J. BIEBER

## BULK DISKETTES:

SNUG still has a large number of bulk diskettes for sale. For those of you who missed out in October, I will have them at the November meeting. The price for a package of 25 diskettes which includes Tyvec sleeves and labels remains the same as before. SNUG members -\$12.50 per package of 25. Non-members - \$15.00 per package. First come, first served.

## NEW PROGRAMS!

DM1000 Version 3.8 is now on hand; however, a couple of us that have been using it think it may have messed up a couple of our disks during file transfer. Until the program can be verified as AOK. I will withhold further distribution.

NOVEMBER DISK OF THE MONTH!

This month's DOM contains an assortment of programs and utilities: some old and some fairly new.

The CHECKSUM program series that was demonstrated by Rudy Johnson at the October meeting will be featured on this months Disk of the Month, Rudy also has written abbreviated documentation to go with the programs. The program series, written by Tom Freeman and carried in the December '86 issue of "Smart Programmer\*, produces a checksum number at the end of each program statement line. When the program is listed, the checksum number is listed, too; and can be used to verify whether the line was typed in correctly.

Another program, called MATH-ADDTN, was written in XB and donated by Don Mitchell, SNUG's secretary. It's a three figure math addition program for kids.

A third program, called DV80)MERGE, was donated by John Martin. It will take a program that has been listed to disk (LIST DSK1.PGM/NAME) and convert it into a MERGE program (DV 163) file. The file can be loaded into memory via XB using MERGE DSK1.PRGM/NAME, and resaved as a program. What this all boils down to is you can edit the DV 80 file with TI-Writer, save it to disk using the PF Command (we don't want to save the tab commands that are normally saved with the SF Command), and convert it back into a runnable program. Limited instructions are included in the program; however, I suggest you read and write them down prior to executing the program for the first time. The program is in assembly Memory lmage Program format and

 $\overline{1}$ 

can be loaded using most any memory image program loader option. If you try to load it directly thru XB you'll end up with an I/O Error 50.

Here's a full catalog of this month's DOM, 359 Sectors.

CHECK/CL **XB** Call Load Version of Checksum CHECK/DOC Abbreviated Documentation CHECKSUM Assembled Version of Checksum CHECKSUM/S Assembly Language Source Code CREATE Generates Checksums for existing Prgms. DV80>MERGE DV-80 Text file to XB Merge Program LOAD/CHK X8 Load program for assembled CHECKSUM MATH-ADDTN XB Addition program by Don Mitchell MI-PGM-LDR X8 Memory Image Prgm Loader (SYSTEX) PIANO Music and Graphics Program S. Moore Jr. SAFETYDUIZ Safety Awarness Quiz - Basic Only SANTA RLE Picture - Santa Clause XMASTREE RLE Picture - Xmas Tree Scene YAHTZEE#2 Yahtzee - 4 players maximum

## **OCTOBER'S RAFFLE WINNERS**

Brian Jenkins and Frank Buckley won last month's Raffle drawings. Brian chose the "SST Expanded Basic Compiler System" package and Frank chose the last Diskette Storage box. Congratulations. to both of these members.

## **NOVEMBER'S RAFFLE**

We're always looking for new and inexpensive items for the Raffle Pot, so keep the donations coming. Any and all items are welcome.

The following items are in November's RAFFLE Pot:

;SPECIAL ITEM) Complete TI-WRITER Package 1 Package (25) Bulk diskettes w/envelopes ALSOP Disk Drive Cleaning Kit TI SS/SD Disk Drive for P-Box

(DONATED ITEMS:) (2) Scott Adams ADVENTURE Cartridges with Pirate Adventure on disk ALPINER The ATTACK HOME FINANCIAL DECISIONS MUSIC MAKER with 2 disks PERSONAL REAL ESTATE PERSONAL RECORD KEEPING TAX/INVESTMENT RECORD KEEPING VIDEO GRAPHS II LOGO II with Manual

1 Pair Commodore Joysticks with TI-Adapter

by John Martin

I know from the underwhelming response to my last one-line program that it's time to bore you once again with another one. This one is a disk catalog routine. Since I only had one line to work with, I had to make some changes from the standard catalog you are used to seeing. In this catalog, the first line tells you the disk name, number of sectors formatted, and the number of sectors still available. The rest of the lines will look pretty much standard except that the file types are abbreviated and protection is indicated by a -1 while an unprotected file will show a 0. you will also notice that the PG (program) files have the program length in bytes indicated. This is in the same column where the logical record length would be for a file. This was somewhat by accident, but it looked good so I left it there (didn't really have any choice anyway).

When typing in this program (as with most ALL one liners) you type the first 5 lines first. When the cursor stops, press ENTER. Now, press FCTN B. This will bring the line up for editing again. Now move the cursor back to the end of the fifth line. You will find that you can now type PAST the end of it. Just type in the rest of the program and press ENTER again. Now, save it to disk and then RUN it. You will be prompted with "DSK". Just type in the number of the drive you want to catalog. When the program has finished cataloging your disk, it will run itself again and prompt you with "DSK". If you want to catalog another disk, just enter the drive number and away you go again. To end the program, press FCTN 4. If you don't like having the program recycle endlessly, just replace the word RUN in the 5th screen line with the word END. If you make this modification, you will have to type RUN each time you want to catalog a different disk.

Here is the program. This is printed from an actual listing and is in 28 column format, so if you type it EXACTLY as listed, it should work fine.

1 IF F THEN INPUT #1:AS,A,J, K :: IF J THEN PRINT AS; TAB( 12);J:TA8(18);SEG3(BS,ABS(At  $2) + 1, 2)$ ;K;TAB(27);A<0 :: GOT 0 1 ELSE RUN ELSE B\$="AVDFDV IFIVP6" :: INPUT "DSK":F :: OPEN #1:"DSK"&STR\$(F)&".",IN TERNAL,RELATIVE,INPUT :: GOT 0 1 ! BY JOHN M

# **TI-EXPO-88 Special Fares**

Pacific Southwest Airlines (PSA) has been designated as the official carrier for the TI-EXPO-88/T1 FESTWEST, February 27 *&* 28, 1988.

Special discount airfares have been arranged for participants and their families and are available from February 25 - March 2, 1988, for your convenience.

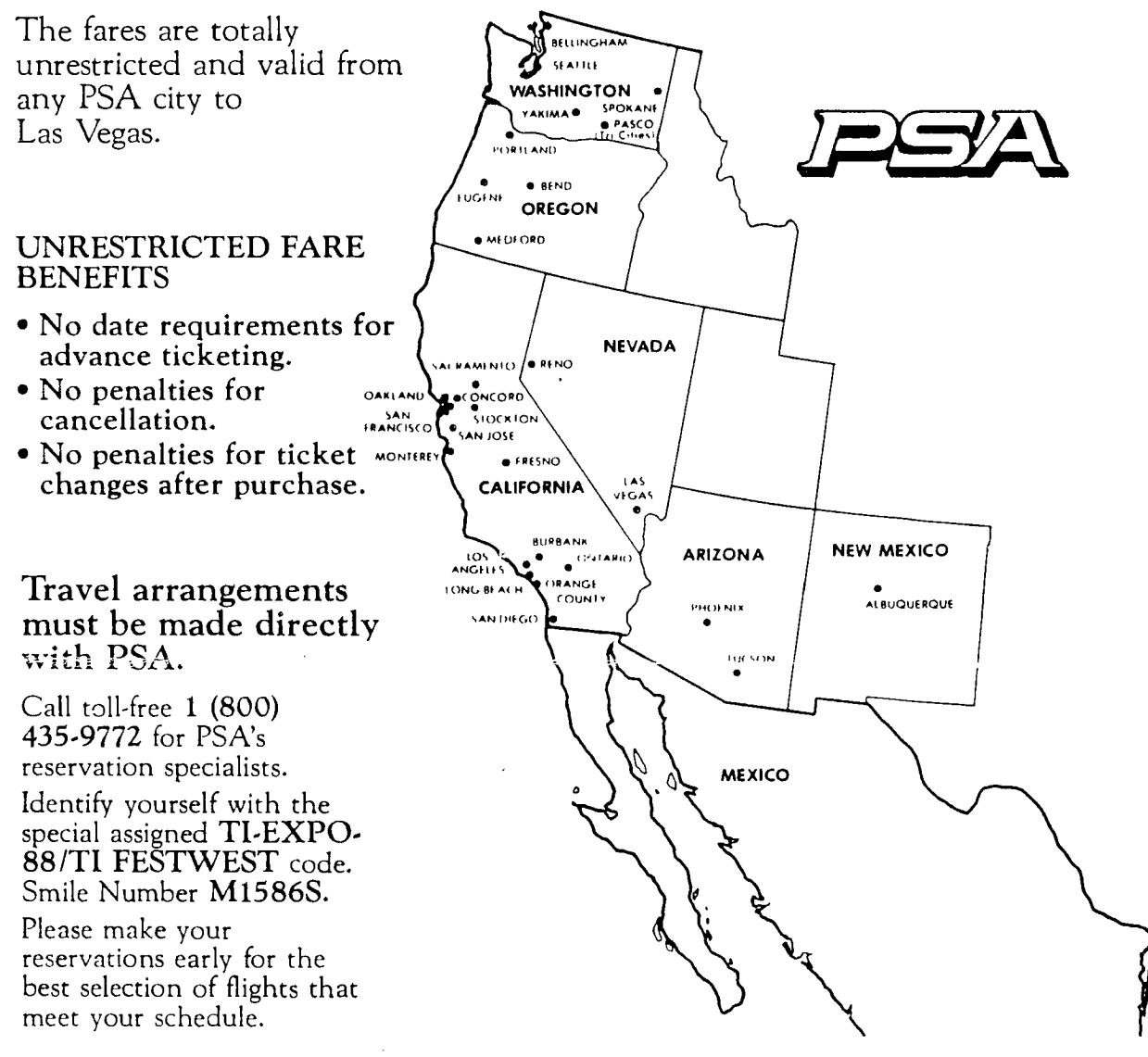

#### **-** RRRRRRRRRRRRRR Wane: LIGHTPEN \*\*\*\*\*\*\*\*\*\*\*\*\*

Description: This file shows how to build a low cost lightpen and even has an IB program for it!

#### 99/4A LIGHT PEN \_\_\_\_\_\_\_\_\_\_\_\_

At one time I felt that a light pen for the 4A vas I) not possible on the TI and 2) even If It was possible. it would be overpriced. Well I was wrong on both counts.

Tbru the help a local 'backer', we now have a working light pen. This pen is very 'simple' both in parts and constuction. So lets get started.

#### CONSTRUCTION <del>------------</del>

First off you will need the following:

ONE- 9 pin D-plug (joystick plug) TWO- lengths (your choice) of 2 conductor wire IVO- CDS photocells TWO- junk Flair pen v/cap (or anything big enough to hold the CDS cells

Nov that you have the above. lets get to the fun part. First off gut the pens out and cut off the end that the tip was in. and then punch out the end of the cap. Feed the vire thru the bottom of the pen out the tip. Solder the the two wires to the leads of the CDS cell. and place the cell into the cap and put it on the old pen body. Tape the wire around the pen to help prevent it from pulling out by accident.

Gtab the D-plug and bard vire the leads (pin layout is below) for pen #1 to pin #7 and #9.(this would be the

 $\mathcal{L}$ 

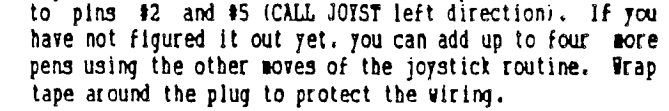

right direction with CALL JOIST), with pen t2 solder it

Now if you have not yet converted the included program get with it. so you can test your new light pens. As you can tell the program name is "DOT" and you just touch the dots on the screen with the pen. Depending upon your TV/monitor. you may need to adjust the contrast/brightness.

One more thing before you get too busy with the pens I have to give credit to Edwin McFall of Aberdeen. Wash. Thru his work this is possible. Hopefuly he will be joining us here soon. If you have any questions direct them to me: Garry Noel ID# 75166.324

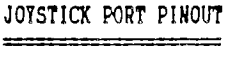

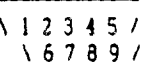

PIN USE

1 NOT USED 2 COMMON LINE JOIST #2 3 UP 4 FIRE 5 LEFT 6 NOT USED 7 COMMON LINE JOIST #1 8 DOWN 9 RIGHT

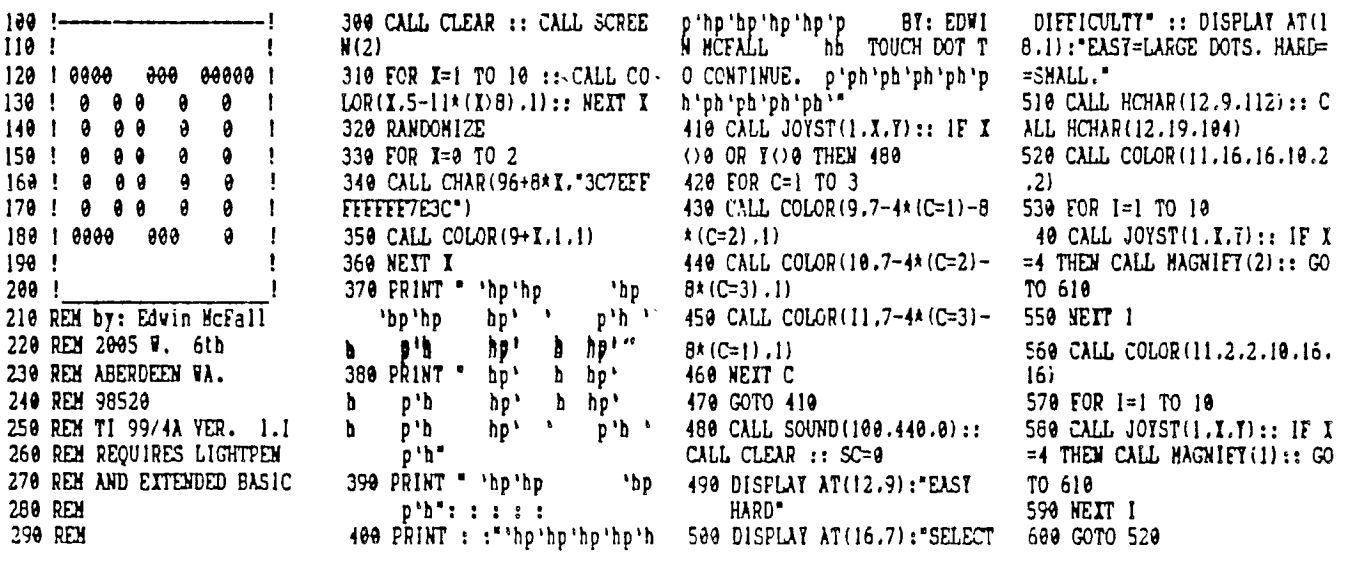

÷

seplember, 1987 madarea 99cr nc.!L: uol. 5, no. 7, page S

March 1987 Call Say

[This article originally appeared in the User Group of Orange County, California ROM]

### THE INPUT-OUTPUT BUFFER

When you send data to your printer or to disk, your TI stores information in the input-output buffer. Generally it will keep data until it sees the end of a record.

To illustrate, consider this program that demonstrates the graphics abilities of Epson and compatible printers:

```
10 OPEN #1:"PIO.CR" 
20 PRINT #1:CHRS(27);"L";CHR$(127); 
             CHR3(0) 
70 FOR I=1 TO 127 
40 PRINT #1:CHRS(I) 
50 NEXT I 
60 PRINT #1:CHR$(13) 
70 CLOSE #1
```
Line 10 opens your printer and tells your 4A NOT to send a carriage return and a line feed every 80 characters. Line 20 puts your printer in graphics mode and tells it to expect 127 graphics characters. The loop in lines 30 thru 50 send the entire range of graphics characters. Line 60 sends a carriage return to clear the printers buffer.

Since there is no print separator after the CHR\$(1) in line 40, each character is taken as a record and sent to the printer. If you added a semi-colon after the CHR\$(I), all 127 graphics codes would be held in the input-output buffer until line 60 executed.

The difference is speed. Without the semi-colon, it took about 10.2 seconds for this program to run. When the print separator is added, run time dropped to 7.5 seconds.

#### TRACKBALL TIP

The following article was on a disk someone sent me and was written by Rick Kellogg. I do not know where he can be reached. **He knows wow!** (RIK)

A few months ago I purchased a trackball for my computer. I planned to use it with a few of the games that I had and with 'TI ARTIST'. Being somewhat lazy, I soon grew tired of switching the trackball and joystick plugs. Then an idea came to me. I pulled out my old (ahem!) ATARI 2600 and took the "Y" adapter. Lo-and-behold, when this adapter was hooked up to the TI joystick port, I could plug in both my TI joysticks and the trackball at the same time. Not only was this convenient, but at any time I could switch from joystick 1 to the trackball and not even loose a life

in a game. For those of you who use ATARI compatible joysticks, all you have to do is plug your TI "Y" adapter into the ATARI "Y" adapter and you are all set. You 'TI ARTIST' fans will love it.

#### THE SMART PROGRAMMER

This is probably old news to most of you but, if you haven't heard, Richard Mitchell of Bytemaster Computer Services has taken over Miller Graphics THE SMART PROGRAMMER. As a result, Bytemaster no longer publishes SUPER 99 MONTHLY. The new publication, however, continues many of the traditions of both the old SMART PROGRAMMER and SUPER 99 MONTHLY.

Craig Miller has contributed to both of the new SMART PROGRAMMER issues released thus far. While it can get a bit techie sometimes, it remains an excellent publication. Further. it meets the needs of all TI owners, from novice to expert. The cost is \$15 (\$18 for first class). Write to:

Bytemaster Computer Services 171 Mustang Street Sulphur LA 70663 ON SUBPROGRAMS

SUBprograms, if you remember, use different variables from the main program. As a refresher, consider this:

10 A=7 :: CALL TEST :: PRINT A 20 SUB TEST :: A=10 :: SUBEND

If you run this, you will get the number 7 on your screen because the variable A in line 10 is a different variable from that in SUB TEST.

I wondered about how DATA strings and DEFinations worked in SUBprograms. So I ran some experiments.

It turns out that a XB program can read a DATA statement anywhere. It works if the DATA statement is inside a SUBprogram and the READ command is in the main program or vice-versa. In other words, for purposes of READing DATA, the special rules about SUBprograms do not apply. Nat so with DEFinations. If you DEFine A in the main program, it does NOT carry over into the SUB program. For example:

10 DEF A=10 C=A :: PRINT C 20 CALL TEST(C) :: PRINT C 30 SUB TEST(C) :: C=A :: SUBEND

This little program will first print 10 from line 10 where C is set equal to A, which is DEFined to be 10. It will then print 0 as inside SUBprogram TEST, A is not DEFined so it is zero. In the same manner, if you DEFine something inside a SUBprogram, that DEFination does not operate outside of that SUB.

Enjoy!

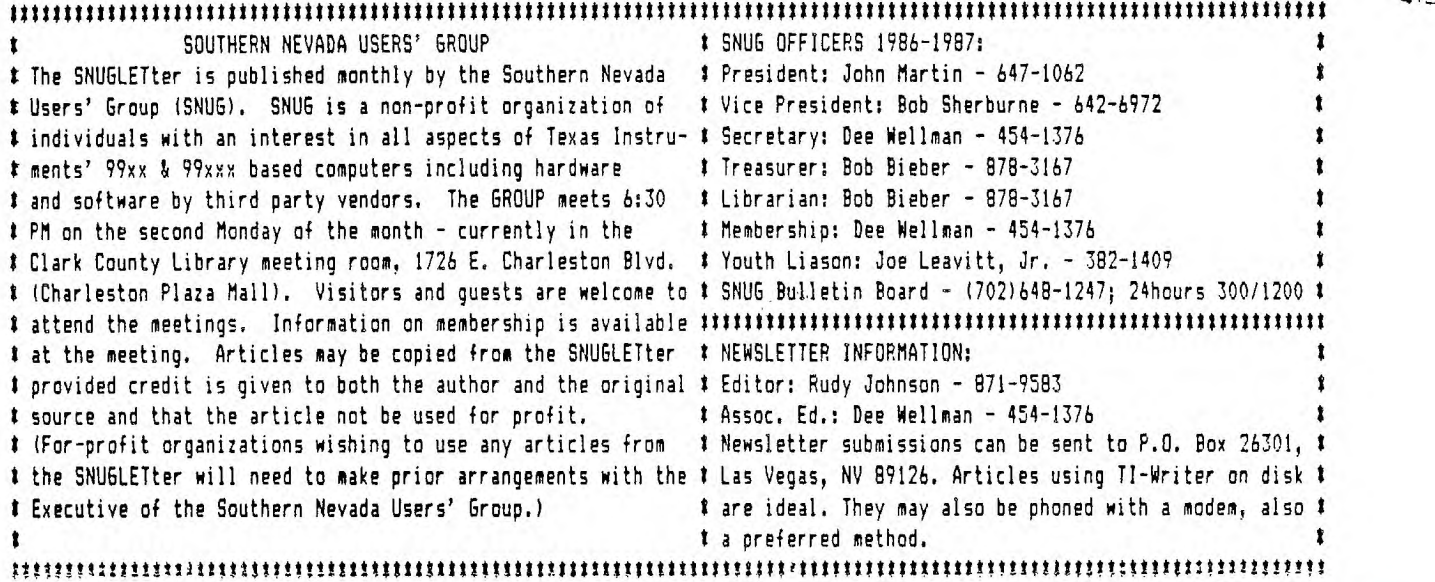

 $\frac{1}{N}$  .

 $\ddot{\phantom{a}}$ 

 $\mathfrak{f} \sim \mathfrak{f}(\mathbf{x}_0) = \mathbb{E}[\mathbf{x}_0, \mathbb{R}^d]$ 

 $\frac{1}{2}\frac{1}{2}\sum_{i=1}^{n}\frac{1}{2}\sum_{i=1}^{n}\frac{1}{2}\sum_{i=1}^{n}\frac{1}{2}\sum_{i=1}^{n}\frac{1}{2}\sum_{i=1}^{n}\frac{1}{2}\sum_{i=1}^{n}\frac{1}{2}\sum_{i=1}^{n}\frac{1}{2}\sum_{i=1}^{n}\frac{1}{2}\sum_{i=1}^{n}\frac{1}{2}\sum_{i=1}^{n}\frac{1}{2}\sum_{i=1}^{n}\frac{1}{2}\sum_{i=1}^{n}\frac{1}{2}\sum_{i=1}^{n}\frac{1}{2}\sum_{i=1}^{n}\frac{1$ 

 $\mathcal{L}$ 

j,

.Ta

 $\frac{1}{\sqrt{2}}$ 

Southern Nevada Users' Group (SNUG) P.O. Box 26301 Las Vegas, NV 89126-0301

TO:

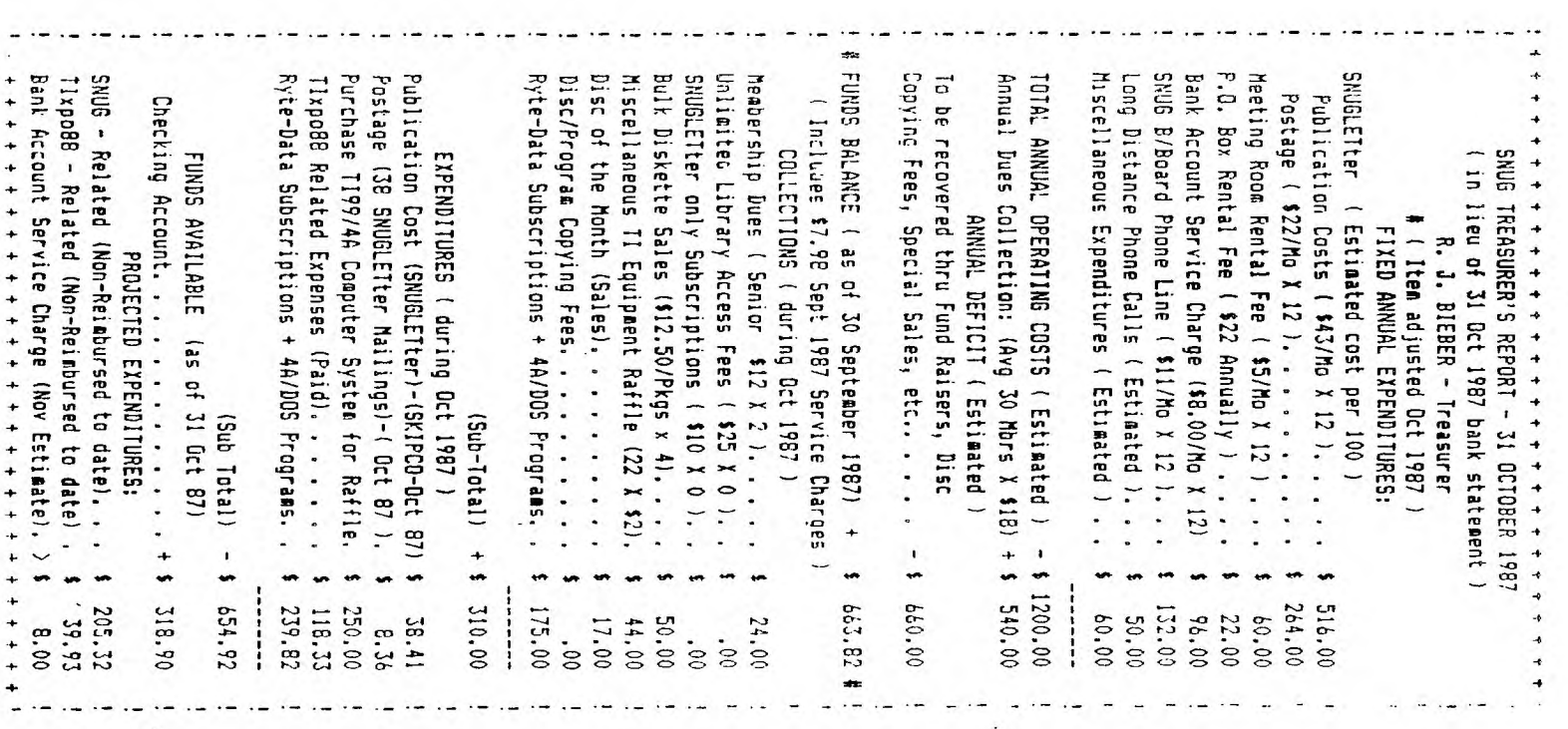